## **Upgrade SQL Safe in non-trusted domains**

SQL Safe 6.4 and later supports seamless integration and communications between trusted and non-trusted domains. **If you want to take advantage of this feature**, use the following instructions to upgrade your SQL Safe 6.3 or earlier environment.

◯ To upgrade SQL Safe 6.4 or later to the current release version, follow the standard [Typic](https://wiki.idera.com/display/SQLsafe84/Perform+a+typical+upgrade) [al](https://wiki.idera.com/display/SQLsafe84/Perform+a+typical+upgrade) or [Staged](https://wiki.idera.com/display/SQLsafe84/Perform+a+staged+upgrade) upgrade instructions.

How to upgrade a single Repository deployment

This deployment consists of:

- One SQL Safe Repository hosted in the trusted domain.
- A Management Service in each non-trusted domain.
- A single Management Service that manages SQL Server instances in your trusted domain.
- Management Consoles in trusted and non-trusted domains.
- Backup Agents in trusted and non-trusted domains.

## **To upgrade this deployment:**

- 1. Uninstall the Management Service from each non-trusted domain.
- 2. Ensure your Backup Service and Management Service accounts have the [appropriate](https://wiki.idera.com/display/SQLsafe84/Permission+requirements)  [permissions.](https://wiki.idera.com/display/SQLsafe84/Permission+requirements)
- 3. Ensure the [required ports](https://wiki.idera.com/display/SQLsafe84/Port+requirements) are open in all trusted and non-trusted domains.
- 4. Decide how many SQL Safe Management Consoles you need to keep in each domain, and uninstall those consoles you no longer need. Maintaining a Management Console in a non-trusted domain is no longer required.
- 5. Run the setup program to upgrade:
	- The SQL Safe Repository and Management Service in the trusted domain.
	- The Management Consoles in the trusted domain.
	- The Management Consoles in the non-trusted domains. Note that this step is optional, depending on whether you decided to maintain these consoles.
- 6. **If you use policies to automate your backup and restore operations**, start the SQL Safe Management Console to synchronize the jobs associated with each policy. This synchronization should happen automatically.
- 7. [Upgrade all deployed Backup Agents](https://wiki.idera.com/display/SQLsafe84/Upgrade+deployed+Backup+Agents) in your trusted and non-trusted domains.

How to upgrade an island deployment

This deployment consists of:

- A complete SQL Safe installation in each non-trusted domain.
- A single centralized installation that manages SQL Server instances in your trusted domain.

## **To upgrade this deployment:**

- 1. Decide how many SQL Safe Management Consoles you need to keep in each domain. Maintaining a Management Console in a non-trusted domain is no longer required.
- 2. Identify which domain you want to host your new centralized SQL Safe deployment.
- 3. Ensure your Backup Service and Management Service accounts have the [appropriate](https://wiki.idera.com/pages/viewpage.action?pageId=4042817591)  [permissions.](https://wiki.idera.com/pages/viewpage.action?pageId=4042817591)
- 4. Ensure the [required ports](https://wiki.idera.com/display/SQLsafe84/Port+requirements) are open in all trusted and non-trusted domains.
- 5. Uninstall the SQL Safe management components from the domains you do not intend to use to host SQL Safe. Remember to preserve the Management Consoles you identified in Step 1.
- 6. [Upgrade the SQL Safe management components](https://wiki.idera.com/display/SQLsafe84/Perform+a+typical+upgrade) that were previously deployed to the selected domain.
- 7. Run the setup program to upgrade all remaining Management Consoles.
- 8. **If you use policies to automate your backup and restore operations**, start the SQL Safe Management Console to synchronize the jobs associated with each policy. This synchronization should happen automatically.
- 9. In each Management Console, verify that:
	- It can connect to the upgraded SQL Safe Repository
	- It is using the [correct Management Service](https://wiki.idera.com/display/SQLsafe84/Configure+the+Management+Service)
- 10. [Upgrade all deployed Backup Agents](https://wiki.idera.com/display/SQLsafe84/Upgrade+deployed+Backup+Agents) in your trusted and non-trusted domains.

SQL Safe is a high-performance backup and recovery solution for your SQL Servers.  $\text{Learn more} \rightarrow \rightarrow$  $\text{Learn more} \rightarrow \rightarrow$  $\text{Learn more} \rightarrow \rightarrow$ 

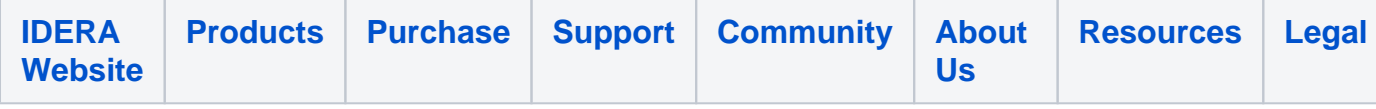